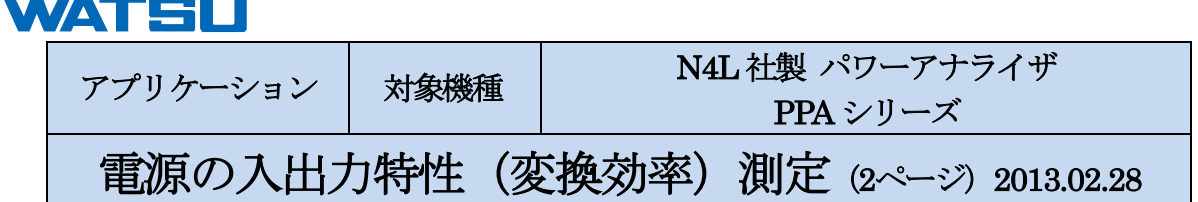

パワーアナライザを用いた電源の電力変換効率の測定例をご紹介します。

一般に用いられるAC-DC 変換電源は、最大負荷容量に対して50%の電力負荷のときだけでなく、80%のレベルに達す るときや、20%の電流負荷のときなど、動作条件によって大きく変化しています。定常状態だけでなく幅広い負荷条件 で試験することが、更なる電源効率化につながります。

1. 以下の電源を検査します。

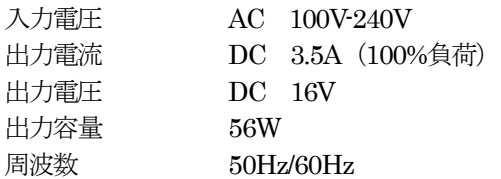

2. スイッチング雷源の入出力特性の測定系

通常の試験は、下図のような接続で電力変換効率を確かめることができます。 使用する電力アナライザは、入出力電圧・電流、力率、高調波歪みなどの測定機能を搭載したモデルがおすすめです。

ここで紹介するのは、電力変換効率80%程の効率ですが、更に効率化が進むと、電力アナライザも高精度なモデルが 求められます。そして、配線にも気を配るとよいでしょう。測定に使われる配線は、予測される電流値・電圧値・周波 数などの状況を把握しながら決めます。高周波になると、配線に表皮効果などが現れることがあるため、スイッチング 周波数が高い場合には配線のインダクタンスなどの影響が大きく現れることもあります。

図1は、入出力電力を測定するための電流入力、電圧入力の接続方法の一例を示しています。 電力変換効率(%)=出力電力/入力電力 ×100 で電力変換効率を求めます。

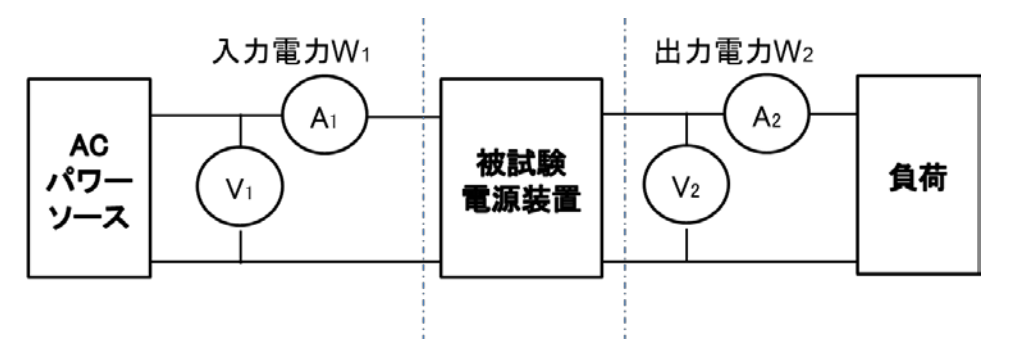

図1:電源の電力変換効率測定系

3.測定結果

横軸に、定格出力電流容量を100%(3.5A 出力時) として、縦軸を入出力電力として表しています。 電子負荷により出力電流を制御しながら、徐々に負荷を かけていくと入出力電力に大きな差が現れます。 この差は、電力変換ロスになります。

入出力電力のデータを取得するには、 PPA Data Logger ソフトウエアが役に立ちます。 RS-232/USB/イーサネットでパワーアナライザを 制御します。 データの取得の他に、 画面のハードコピー、数多くの測定パラメータを

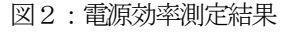

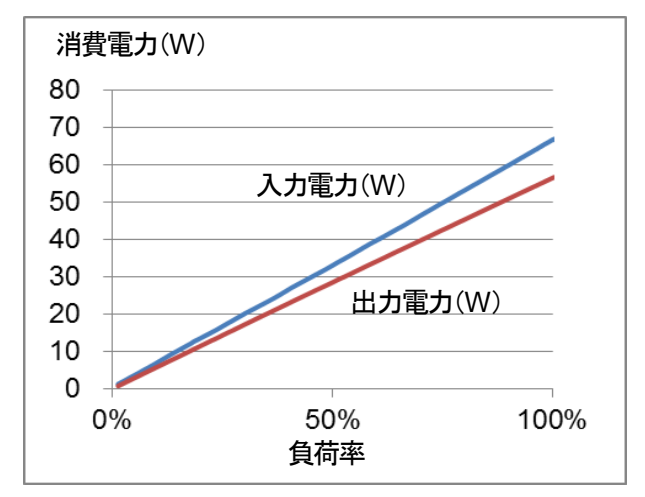

岩通計測株式会社

## **IWATSLI**

一度にリアルタイム表示、取得したデータをEXCEL データに変換、測定条件の読み出し・保存などを簡単におこなえ ます。

図3に、EXCEL データに変換後のパラメータ値のデータ出力例を示します。 パラメータ値は、任意のパラメータ項目をパワーアナライザ本体の設定とは別に解析したい値を選択して表示できます。

## 図3:電力測定結果をEXCEL データに変換

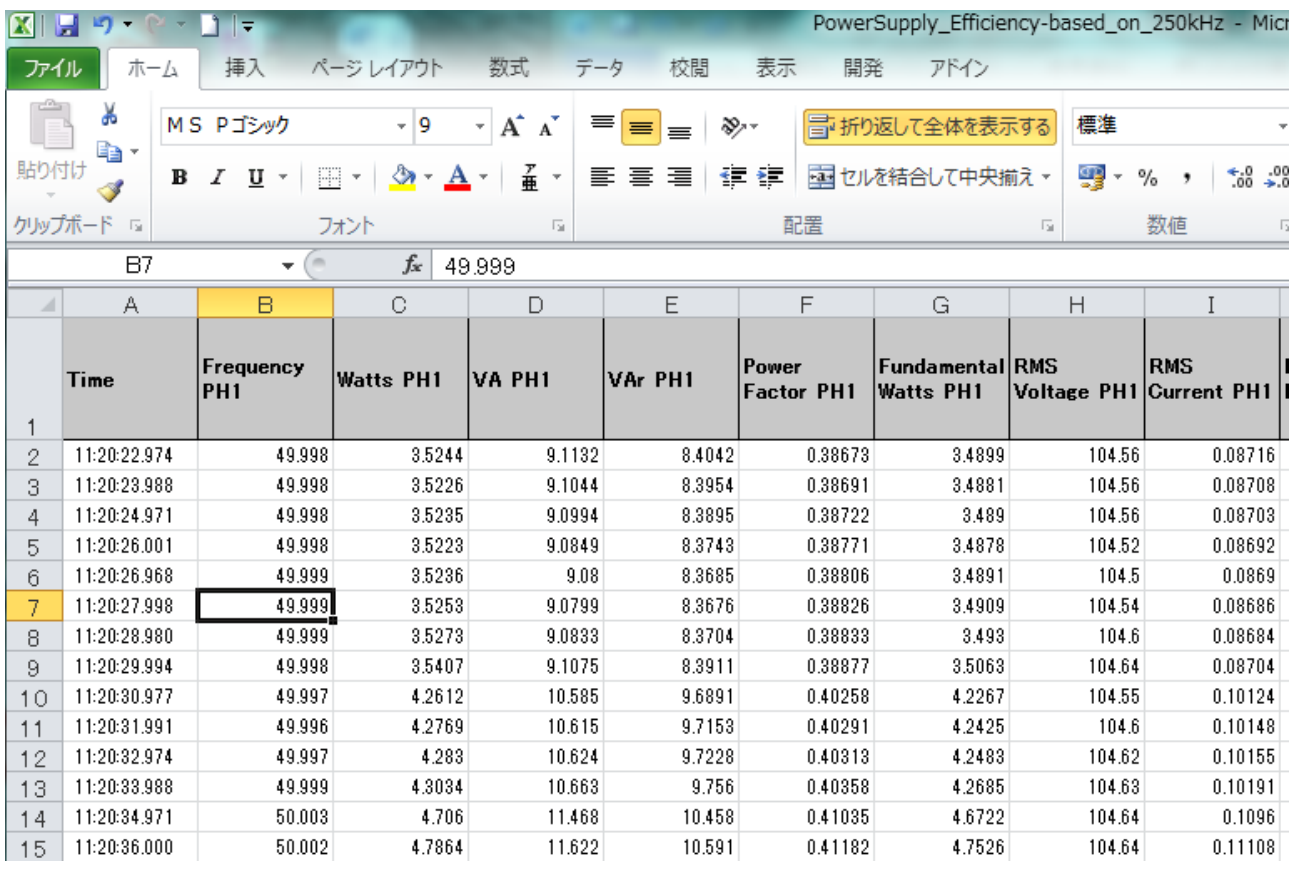

図4は、電力変換効率と負荷率の関係を グラフ化しています。どのような負荷の時に 電力変換効率が安定しているかを見極めることが できます。この結果は、負荷率50%を中心とした 負荷において最高の電力変換効率を示しています。

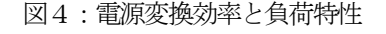

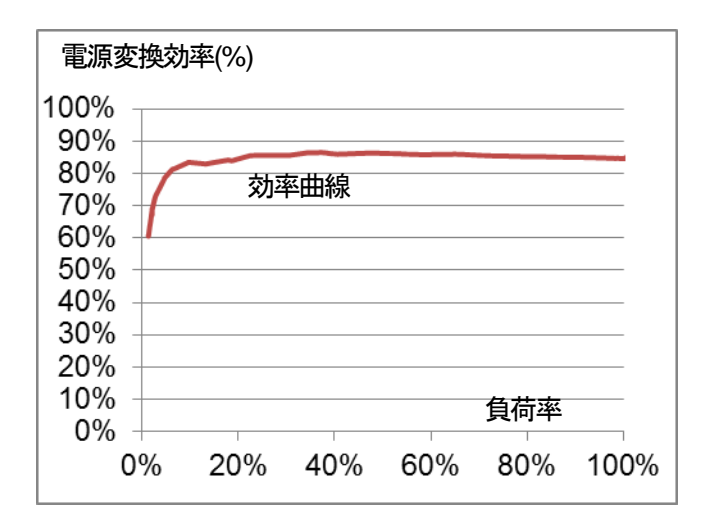

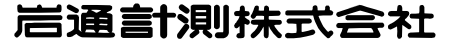